# <span id="page-0-0"></span>Building an IPS solution for inline usage during Red Teaming

Repurposing defensive technologies for offensive Red Team operations

K. Mladenov A. Zismer {kmladenov,azismer}@os3.nl

Master Students in System and Network Engineering University of Amsterdam

February 2017

K. Mladenov, A. Zismer (UvA) [IPS solution for Red Teaming](#page-56-0) February 2017 1/29

## **Outline**

### **[Introduction](#page-2-0)**

- [Background information](#page-2-0)
- [Research question](#page-5-0)
- 2 [Investigating IDS/IPS engines](#page-8-0)
	- [Types of IDS/IPS engines](#page-8-0)
	- [How can an IPS help?](#page-14-0)
- [Evading investigation and detection](#page-20-0)
	- [Defeating OS detection](#page-22-0)
	- [Hiding services](#page-36-0)

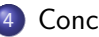

- **[Conclusion](#page-53-0)**
- **•** [Future work](#page-55-0)

<span id="page-2-0"></span>o Originally from Deloitte.

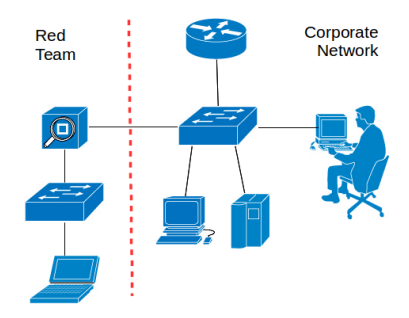

 $\left\{ \begin{array}{ccc} 1 & 0 & 0 \\ 0 & 1 & 0 \end{array} \right.$ 

÷,

 $299$ 

- o Originally from Deloitte.
- For use during penetration tests (Red Teaming)

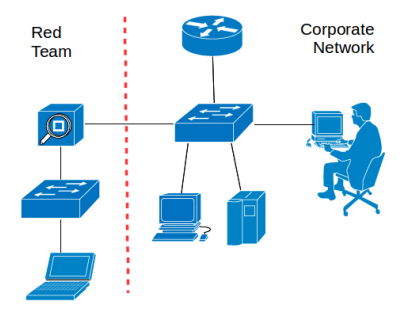

イロト イ母 トイヨ トイヨト

画

 $299$ 

- o Originally from Deloitte.
- For use during penetration tests (Red Teaming)
- **•** Prevent the attackers from doing detectable mistakes

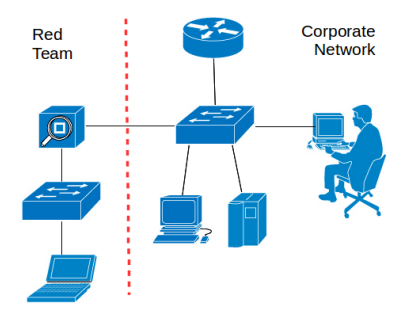

4 日下

 $QQ$ 

 $\sim$  $\rightarrow$   $\equiv$   $\rightarrow$ 

 $\sim$ -4 B

#### <span id="page-5-0"></span>In how far is it possible to design a transparent device that disguises an attacker's computer inside a local network?

 $QQ$ 

イロト イ母 トイヨ トイヨト

#### In how far is it possible to design a transparent device that disguises an attacker's computer inside a local network?

**1** How can outgoing traffic be filtered and sanitised by an IPS?

K. Mladenov, A. Zismer (UvA) [IPS solution for Red Teaming](#page-0-0) February 2017 4/29

 $QQ$ 

イロト イ母 トイヨ トイヨト

#### In how far is it possible to design a transparent device that disguises an attacker's computer inside a local network?

- **1** How can outgoing traffic be filtered and sanitised by an IPS?
- <sup>2</sup> How can incoming traffic be handled to evade investigation and detection?

# <span id="page-8-0"></span>Types of IDS/IPS engines

Network based

- Deployed either to listen to replica of the traffic or inline.
- Can get visibility over the entire network if properly placed.
- Fail short with encrypted traffic.

4 0 8

- 4 E

# Types of IDS/IPS engines

Network based

- Deployed either to listen to replica of the traffic or inline.
- Can get visibility over the entire network if properly placed.
- Fail short with encrypted traffic.

Host based

- Can get full visibility over traffic about to be  $\{en/de\}$ crypted.
- Imposes some difficulty with managing multiple instances on multiple computers.

◂**◻▸ ◂<del>⁄</del>** ▸

 $\Omega$ 

# Types of IDS/IPS engines

Network based

- Deployed either to listen to replica of the traffic or inline.
- Can get visibility over the entire network if properly placed.
- Fail short with encrypted traffic.

Host based

- Can get full visibility over traffic about to be  $\{en/de\}$ crypted.
- Imposes some difficulty with managing multiple instances on multiple computers.

イロメ イ母メ イヨメ イヨ

In our case a network-based solution would do the job. But should it be signature or anomaly based?

 $\Omega$ 

### How can intruders get detected?

By doing things detectable by an IDS.

**A** To

 $\sim$ 

**K ロ ▶ K 何 ▶ K 手** 

 $2990$ 

### How can intruders get detected?

By doing things detectable by an IDS.

But also:

Passively

- Different Operating systems behave in different ways for things not standardised in RFC.
- Some examples include TTL and initial TCP window size.

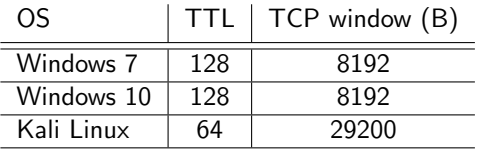

### How can intruders get detected?

By doing things detectable by an IDS.

But also:

Passively

- Different Operating systems behave in different ways for things not standardised in RFC.
- Some examples include TTL and initial TCP window size.

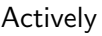

- By doing active scans against them.
- More about to follow

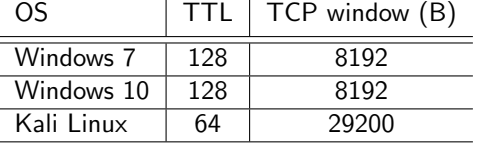

 $200$ 

### <span id="page-14-0"></span>How can an IPS help?

By using built-in normalizers.

- For IP traffic handle the TTL.
- For TCP traffic handle the initial TCP window size.

 $QQ$ 

イロト イ押 トイヨト イヨ

### How can an IPS help?

By using built-in normalizers.

- For IP traffic handle the TTL.
- For TCP traffic handle the initial TCP window size.

So how did the selected engines perform?

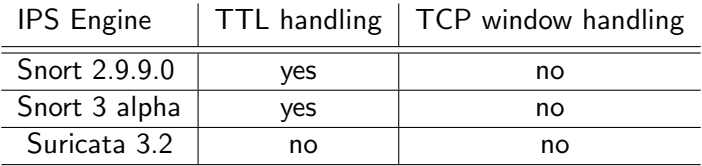

4 日下

- 4 E

### How can an IPS help?

By using built-in normalizers.

- For IP traffic handle the TTL.
- For TCP traffic handle the initial TCP window size.

So how did the selected engines perform?

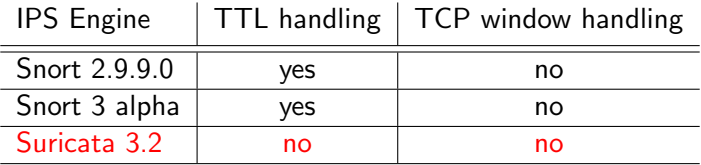

4 日下

- 4 E

### But is really Suricata that bad?

Not really. It has LuaJIT support!

 $\equiv$ 

 $\sim$  $-4$ 

**K ロ ▶ K 何 ▶ K 手** 

 $299$ 

### But is really Suricata that bad?

Not really. It has LuaJIT support!

And that means scripting, triggered by a rule! Including executing commands from the system shell!

drop tcp  $10.0.0.200$  any  $\rightarrow$  any any (msg: "TCP SYN for inspection by  $LUA''$ ; flags: S; sid  $1000002$ ; rev: 001; luajit : tcpinspect . lua ;)

K. Mladenov, A. Zismer (UvA) [IPS solution for Red Teaming](#page-0-0) February 2017 8 / 29

### How did the IPS get connected to the network?

There was a need for a solution that did not require scripting... But how did it get attached in this transparent device?

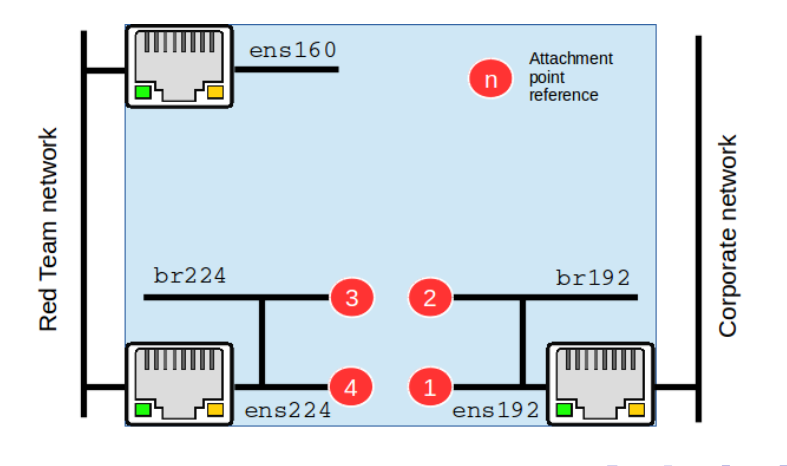

 $\Omega$ 

画  $ORO$ 

<span id="page-20-0"></span> $\left\{ \begin{array}{ccc} 1 & 0 & 0 \\ 0 & 1 & 0 \end{array} \right.$ 

• Service and version detection

D.

 $\Omega$ 

イロト イ母 トイヨ トイヨト

<span id="page-22-0"></span>unspecified situations in the RFCs of TCP/IP

G.

イロト イ押ト イヨト イヨト

 $ORO$ 

- unspecified situations in the RFCs of TCP/IP
- $\rightarrow$  different OS specific implementations of the TCP/IP stack

G.  $\Omega$ 

イロト イ母 トイヨ トイヨト

- unspecified situations in the RFCs of TCP/IP
- $\rightarrow$  different OS specific implementations of the TCP/IP stack
	- Nmap sends a variety of probing packets
		- ICMP
		- $\bullet$  TCP
		- UDP

 $\equiv$   $\cap$   $\alpha$ 

イロト イ押ト イヨト イヨト

- unspecified situations in the RFCs of TCP/IP
- $\rightarrow$  different OS specific implementations of the TCP/IP stack
	- Nmap sends a variety of probing packets
		- ICMP
		- $\bullet$  TCP
		- UDP
	- results of different tests are combined to create an individual fingerprint

G.  $\Omega$ 

→ 何 ト → ヨ ト → ヨ ト

- unspecified situations in the RFCs of TCP/IP
- $\rightarrow$  different OS specific implementations of the TCP/IP stack
	- Nmap sends a variety of probing packets
		- ICMP
		- $\bullet$  TCP
		- UDP
	- results of different tests are combined to create an individual fingerprint
	- known  $OS/f$ ingerprint mappings are stored in a database

 $\equiv$   $\cap$   $\alpha$ 

イロト イ押ト イヨト イヨト

### Nmap OS fingerprint format

```
SCAN (V =5.05 BETA1 %D =8/23% OT =22% CT =1% CU =42341% PV =N% DS =0% DC =L %G=Y% TM =4 A91CB90 %
       P = i686 - pc - linux - gnu)SEQ ( SP = C9 % GCD = 1 % ISR = CF % TI = Z % CI = Z % II = I % TS = A)OPS ( O1 = M400CST11NW5 % O2 = M400CST11NW5 % O3 = M400CNNT11NW5 %
      O4 = M400CST11NW5 % O5 = M400CST11NW5 % O6 = M400CST11 )
WIN ( W1 =8000% W2 =8000% W3 =8000% W4 =8000% W5 =8000% W6 =8000)
ECN (R = Y)/DF = Y/T = 40)/W = 8018/0 = M400CNNSW5/CC = N/(Q = N)T1 (R=Y \cup DF = Y \cup T = 40 \cup S = 0 \cup A = S + \cup F = AS \cup RD = 0 \cup Q =)T2 (R=N)
T3 (R=Y)/DF = Y/T = 40)/U = 8000/S = 0/<sub>0</sub> A = S + T F = AS'/D = M400CST11NW5 / (RD = 0/(Q = 0))T4 (R=Y%DF=Y%T=40%W=0%S=A%A=Z%F=R%O=%RD=0%Q=)
T5 (R = Y'',DF = Y'',T = 40'',W = 0'',S = Z'',A = S + \%F = AR'',O = \%,RD = 0'',Q =)
T6 (R = Y'', DF = Y'', T = 40'', W = 0'', S = A'', A = Z'', F = R'', O = %, R = 0'', Q =)
T7 (R=Y \text{W}DF = Y \text{W}T = 40 \text{W} = 0 \text{W}S = Z \text{W}A = S + \text{W}F = AR \text{W}Q = \text{W}R D = 0 \text{W}Q = 0U1 (R=YX DF = NXT = 40 X IPL = 164 X UN = 0 X R IPL = G X R I D = G X R I P C K = G X R U C K = G X R U D = GIE (R=Y*/DFT = N'/T = 40*/CD = S)
```
- 20

 $QQ$ 

イロト イ押ト イヨト イヨト

```
$ sudo nmap -O 10.0.0.220
Starting Nmap 7.01 ( https :// nmap . org ) at 2017 -02 -06 21:47 CET
Nmap scan report for 10.0.0.220
Host is up (0.000063s latency).
Not shown: 999 closed ports<br>PORT STATE SERVICE
       STATE SERVICE
22/ tcp open ssh
MAC Address: 00:0C:29:40: E7:6A (VMware)
Device type: general purpose
Running: Linux 3. X | 4. X \# 0S detection correct
OS CPE: cpe:/o:linux:linux kernel:3 cpe:/o:linux:linux kernel:4
OS details: Linux 3.2 - 4.0Network Distance : 1 hop
OS detection performed. Please report any incorrect results at https://nmap.org/submit/.
Nmap done: 1 IP address (1 host up) scanned in 3.20 seconds
```
Listing 1: Inspecting a Ubuntu machine with kernel 4.4.0-59-generic

KED KARD KED KED E VOOR

**•** IP Personality

K. Mladenov, A. Zismer (UvA) [IPS solution for Red Teaming](#page-0-0) February 2017 14 / 29

画

**4 ロ ▶ 4 母 ▶ 4** 

∋ » 一心 語  $2990$ 

#### **•** IP Personality

- kernel patch that can simulate multiple OS fingerprints
- needs to be compiled into the kernel
- o only available for 2.4 Linux kernels

4 0 8

#### **•** IP Personality

- kernel patch that can simulate multiple OS fingerprints
- needs to be compiled into the kernel
- o only available for 2.4 Linux kernels
- honeyD

4 0 8

#### **•** IP Personality

- kernel patch that can simulate multiple OS fingerprints
- needs to be compiled into the kernel
- o only available for 2.4 Linux kernels

#### honeyD

- virtual honeypot framework
- simulates networks of low-interaction honeypots

#### **•** IP Personality

- kernel patch that can simulate multiple OS fingerprints
- needs to be compiled into the kernel
- o only available for 2.4 Linux kernels

#### • honeyD

- virtual honeypot framework
- simulates networks of low-interaction honeypots
- **Personality engine** to simulate TCP/IP stack

#### **•** IP Personality

- kernel patch that can simulate multiple OS fingerprints
- needs to be compiled into the kernel
- o only available for 2.4 Linux kernels

#### • honeyD

- virtual honeypot framework
- simulates networks of low-interaction honeypots
- **Personality engine** to simulate TCP/IP stack
- apt-get install honeyd

### Simulating a Windows XP machine with honeyD

```
1 create winxp
2 set winxp personality " Microsoft Windows XP Professional "
3 set winxp default tcp action reset
4 set winxp default udp action reset
5 set winxp default icmp action closed
6 add winxp udp port 123 open
7 add winxp tcp port 3389 proxy 10.0.0.60:3389
8 add winxp tcp port 22 proxy $ipsrc :22
9 add winxp tcp port 23 "/etc / honeypot / scripts / fake_telnet .sh"
10
11 bind 10.0.0.200 winxp
```
Listing 2: honeyd.conf

 $\Omega$ 

<span id="page-36-0"></span>Nmap uses two methods to detect a service

G.

イロト イ母 トイヨ トイヨト

 $OQ$ 

- Nmap uses two methods to detect a service
	- **1** statically mapping well-known ports to their services

4 0 8

画

 $\Omega$ 

∋ » **A** To

### Service and version detection

- Nmap uses two methods to detect a service
	- **1** statically mapping well-known ports to their services
	- 2 attempting to interact with the services to obtain more details:
		- **•** application name
		- **a** version number

### Service and version detection

- Nmap uses two methods to detect a service
	- **1** statically mapping well-known ports to their services
	- 2 attempting to interact with the services to obtain more details:
		- **•** application name
		- **a** version number
		- OS family

 $\Omega$ 

**Allen State** 

### Nmap service and version detection

```
$ sudo nmap -sV 10.0.0.205
Starting Nmap 7.01 ( https :// nmap . org ) at 2017 -02 -06 22:39 CET
Nmap scan report for 10.0.0.205
Host is up (0.000047s latency).
Not shown: 998 closed ports<br>PORT STATE SERVICE VERSIO
PORT STATE SERVICE VERSION<br>22/tcp open ssh 0penSSH
             22/ tcp open ssh OpenSSH 7.2 p2 Ubuntu 4 ubuntu2 .1 ( Ubuntu Linux ; protocol 2.0)
80/tcp open http Apache httpd 2.4.18 ((Ubuntu))
MAC Address: 00:0C:29:16:3C:76 (VMware)
Service Info: OS: Linux: CPE: cpe:/o:linux:linux kernel
Service detection performed. Please report any incorrect results at https://nmap.org/
      submit/ .
Nmap done: 1 IP address (1 host up) scanned in 8.10 seconds
```
Listing 3: Inspecting a Ubuntu machine with and ssh service and apache running

 $\equiv$   $\cap$   $\alpha$ 

イロト イ押ト イヨト イヨト

### How can service detection be evaded?

- Beacons are connecting to CnC server through port 80
- Port 80 is suspicious

4 0 8

画

 $QQ$ 

na m≊

### How can service detection be evaded?

- Beacons are connecting to CnC server through port 80
- Port 80 is suspicious
- $\rightarrow$  Can we detect an Nmap scan and temporary close port 80?

4 日下

画

### How does Nmap perform a service scan?

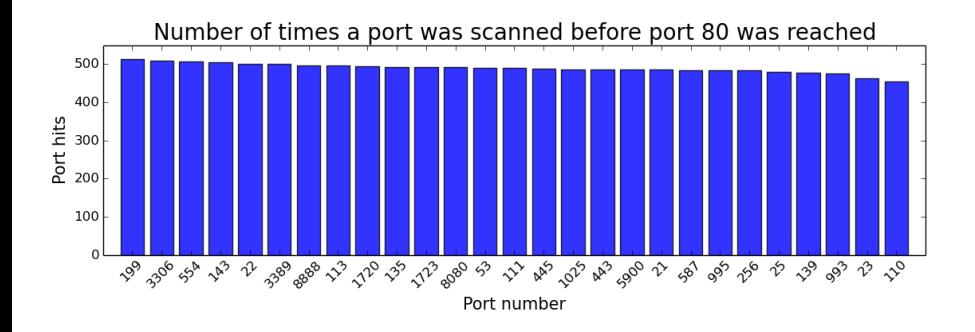

#### Figure: Result of 1000 Nmap scans

K. Mladenov, A. Zismer (UvA) [IPS solution for Red Teaming](#page-0-0) February 2017 19 / 29

 $200$ 

- Port knocking:
	- listening to secret sequences of port connections

4 日下

- Port knocking:
	- listening to secret sequences of port connections
	- opening another port, if a certain sequence is detected

 $\Omega$ 

- Port knocking:
	- listening to secret sequences of port connections
	- opening another port, if a certain sequence is detected
	- knockD is a very flexible port knocking daemon

K. Mladenov, A. Zismer (UvA) [IPS solution for Red Teaming](#page-0-0) February 2017 20 / 29

 $\Omega$ 

```
1 \text{ } # closing port 22 if 2222, 3333 and 4444 are knocked 2 [opencloseSSH]
2 [ opencloseSSH]<br>3 | sequence
3 sequence = 2222,3333,4444<br>4 seq timeout = 15\begin{array}{ccc} 4 & \texttt{seq_timeout} & = & 15 \\ 5 & \texttt{topflags} & = & \texttt{syn,ack} \end{array}5 tcpflags<br>6 start_co
\frac{6}{7} start_command = iptables -A INPUT -s %IP% -p tcp --syn --dport 22 -j ACCEPT
         cmd_timeout
8 stop_command = iptables -D INPUT -s %IP% -p tcp --syn --dport 22 -j ACCEPT
```
Listing 4: knockd.conf

 $\eta$ an э.

イロト イ母 トイヨ トイヨト

```
\frac{1}{2} # close port 80 if either of 199, 3306, 554, ... is knocked \frac{2}{1} [close80]
2 [close80]<br>3 sequence
\begin{array}{ccc} 3 & \text{sequence} & = & 199/3306/554/143/22/3389/8888/ \dots \\ 4 & \text{seq timeout} & = & 15 \end{array}\begin{array}{ccc} 4 & \texttt{seq_timeout} & = & 15 \\ 5 & \texttt{topflags} & = & \texttt{syn,ack} \end{array}5 tcpflags<br>6 start.co
6 start_command = iptables -A INPUT -s % IP % -p tcp -m multiport -- dports 80 -j REJECT
         cmd timeout = 10
8 stop_command = iptables -D INPUT -s %IP% -p tcp -m multiport --dports 80 -j REJECT
```
Listing 5: knockd.conf

э.

イロト イ母 トイヨ トイヨト

 $-990$ 

```
1 # separate rule for each port<br>2 [close80_199]
2 [ close 80_199]<br>3 Sequence
\begin{array}{ccc} 3 & \text{sequence} & = 199 \\ 4 & \text{seq_timeout} & = 15 \end{array}\begin{array}{c|cc} 4 & \text{seq-timeout} & = & 15 \\ 5 & \text{topflags} & = & \text{sy} \end{array}5 tcpflags = syn, ack<br>
6 start command = iptable
6 start_command = iptables -A INPUT -s % IP % -p tcp -m multiport -- dports 80 -j REJECT
7 cmd_timeout<br>8 stop_command
8 stop_command = iptables -D INPUT -s %IP% -p tcp -m multiport --dports 80 -j REJECT<br>9 [close80_3306]
9 [ close 80_3306 ]<br>10    sequence
10 sequence = 3306<br>11 seg timeout = 15
11 seq_timeout = 15<br>12 tcpflags = sv
12 tcpflags = syn, ack<br>13 start command = iptable
13 start_command = iptables -A INPUT -s % IP % -p tcp -m multiport -- dports 80 -j REJECT
14 cmd_timeout = 10<br>15 stop_command = ip
          15 stop_command = iptables -D INPUT -s % IP % -p tcp -m multiport -- dports 80 -j REJECT
16
```
#### Listing 6: knockd.conf

÷

 $\Omega$ 

イロト イ母 トイヨ トイヨト

```
1 # rules for all possible permutations<br>2 [close80_199_3306]
2 [ close 80_199_3306]
\begin{array}{ccc} 3 & \text{sequence} & = 199,3306 \\ 4 & \text{seq_timeout} & = 15 \end{array}\begin{array}{c|cc} 4 & \text{seq-timeout} & = & 15 \\ 5 & \text{topflags} & = & \text{sy} \end{array}5 tcpflags = syn, ack<br>
6 start command = iptable
6 start_command = iptables -A INPUT -s % IP % -p tcp -m multiport -- dports 80 -j REJECT
7 cmd_timeout = 10<br>8 stop_command = ip
8 stop_command = iptables -D INPUT -s %IP% -p tcp -m multiport --dports 80 -j REJECT<br>9 [close80 199 554]
9 [ close80_199_554 ]
10 sequence = 199,554<br>11 seg timeout = 15
11 seq_timeout = 15<br>12 tcpflags = sv
12 tcpflags = syn, ack<br>13 start command = iptable
         start command = iptables -A INPUT -s % IP % -p tcp -m multiport - dports 80 -i REJECT
14 cmd_timeout = 10<br>15 stop_command = ip
         15 stop_command = iptables -D INPUT -s % IP % -p tcp -m multiport -- dports 80 -j REJECT
16
```
#### Listing 7: knockd.conf

÷

 $\Omega$ 

イロト イ母 トイヨ トイヨト

- **•** running multiple instances of knockD with different rules
- multiple sequences can be detected in parallel
- if Nmap starts scanning with port 80, it cannot be hidden

4 日下

→ 何 ▶ → ヨ ▶ → ヨ

 $\Omega$ 

### **Reliability**

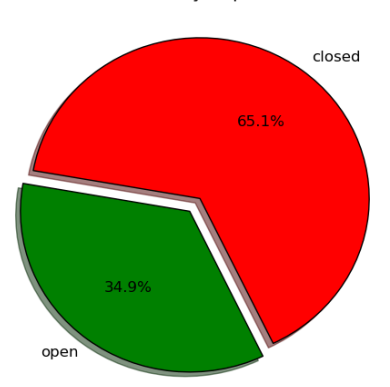

Reachability of port 80

#### Figure: Result of 1000 Nmap scans

K. Mladenov, A. Zismer (UvA) [IPS solution for Red Teaming](#page-0-0) February 2017 26 / 29

重

 $ORO$ 

イロト イ部 トメ ヨ トメ ヨト

- <span id="page-53-0"></span>We were able to implement a transparent solution which can protect the attacker from being easily detected.
- At this point it requires additional configuration and has some tradeoffs between different options.

4 0 8

- We were able to implement a transparent solution which can protect the attacker from being easily detected.
- At this point it requires additional configuration and has some tradeoffs between different options.
- **•** Future work
	- Improving reliability of hiding port 80
	- Replace the functionality of external daemons by Lua scripts

# <span id="page-55-0"></span>Demo

K. Mladenov, A. Zismer (UvA) [IPS solution for Red Teaming](#page-0-0) February 2017 28 / 29

重

 $2990$ 

イロト イ部 トメ ヨ トメ ヨト

# <span id="page-56-0"></span>Questions?

K. Mladenov, A. Zismer (UvA) [IPS solution for Red Teaming](#page-0-0) February 2017 29 / 29

 $\rightarrow$   $\equiv$   $\rightarrow$ 

∋ »

÷,

 $2990$ 

**KO K K R K K**